#### **PRACTICA Nº 1**

### **EL OSCILOSCOPIO**

#### **Objetivos**

 Esta práctica persigue dos objetivos: alcanzar una comprensión adecuada del funcionamiento de un osciloscopio y, en base a esta comprensión, aprender a utilizarlo en el estudio de magnitudes físicas.

De acuerdo con ello, en una primera etapa, se describe el aparato y se analiza la contribución a su funcionamiento de cada una de sus partes.

Seguidamente, se pasa al aplicar el conocimiento adquirido a la observación del potencial eléctrico asociado a dos aparatos, un oscilador o generador de funciones y un transformador.

Por último, utilizaremos el osciloscopio para la medida de frecuencias mediante las curvas de Lissajous y medida de desfases entre señales eléctricas.

#### **Material**

Osciloscopio Generador de funciones (Oscilador) **Transformador** 

# **Descripción y manejo del Osciloscopio**

El osciloscopio es un aparato que consta básicamente de:

- Una fuente o cañón F que produce un haz de electrones.

- Un par de placas horizontales **H** que, crean un campo eléctrico horizontal mediante una diferencia de potencial generada en los circuitos internos del osciloscopio.

- Un par de placas verticales **V** sobre las que se aplica la diferencia de potencial a observar dando lugar a un campo eléctrico vertical.

- Una pantalla fluorescente, cuadriculada en centímetros, donde al haz de electrones en F produce una imagen. La forma de esta imagen dependerá de los campos en V y H y, en ciertas condiciones, será una representación gráfica del potencial aplicada en V.

Para comprender el funcionamiento del osciloscopio conviene que analicemos por separado la actuación de cada una de sus partes: el cañón de electrones F, las placas H y las V, examinando su contribución a la imagen que se forme en la pantalla. De esta forma será posible, a continuación, comprender el funcionamiento global del aparato.

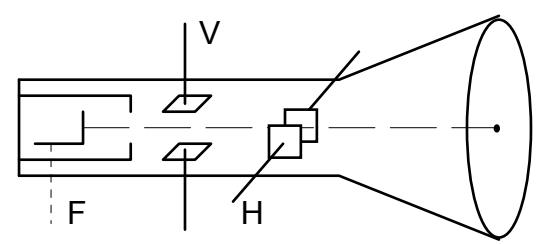

Figura 1.- Esquema básico de un Osciloscopio

Empecemos analizando la conducta del haz electrónico generado en F en ausencia de campos eléctricos en V y H.

# *1.- Observación de haz electrónico en ausencia de campos en placas V y H.*

**Pulse el mando X-Y** con ello se conmuta las placas **H** por la señal del **CH I ,** en esta caso se desconectan del resto de aparato impidiéndose la creación de un campo eléctrico entre ellas.

Conecte el osciloscopio a la red y pulse el interruptor **POWER**. De esta forma se conecta el aparato y empieza a calentarse el filamento de F del que emergen los electrones. Espere unos instantes hasta que alcance la temperatura adecuada. Gire hacia la derecha el mando **INTEN.** hasta que aparezca una mancha luminosa en la pantalla.

Con el mando **FOCUS** se controla la anchura del haz de electrones. Muévalo de forma que la imagen en la pantalla sea un punto nítido.

Los mandos **X-POS** e **Y-POS**.I permiten modificar la dirección con que el haz de electrones apunta hacia la pantalla. X-POS modifica en la dirección horizontal (eje X) la posición del punto de incidencia del haz en la pantalla e Y-POS.I hace lo mismo con la dirección vertical (eje Y). Manejando ambos mandos desplace el punto luminoso por la pantalla. Déjelo finalmente en la posición central (fig.2).

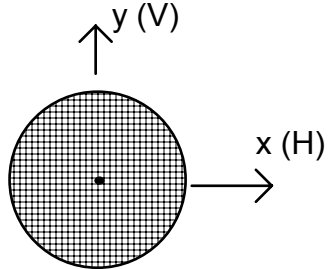

Figura 2.- Desplazamiento del "spot" (punto luminoso) por la pantalla

### *2.- Observación del haz electrónico con campo eléctrico en las placas H.*

Para establecer entre las placas de H una diferencia de potencial **desconecte el botón X-Y**. El mando **TIME/DIV** permite elegir diferentes periodos T para el potencial aplicado en las placas H. Va acompañado de una escala (0.2s...2µs) que indica el tiempo invertido por el haz en recorrer, con el potencial seleccionado, 1 div horizontal. El mando de ajuste fino VAR. permite modificar los valores de esa escala. Para medidas de tiempo colóquelo en CAL.

Gire completamente hacia la izquierda el mando **TIME/DIV**, en la posición 0.2s. Con el potencial así seleccionado se observará (fig.3) un movimiento horizontal, relativamente lento del haz en la pantalla, invirtiéndose 0.2s en recorrer 1 div de izquierda a derecha. Este movimiento se repite cada vez que el haz llega al borde derecho de la pantalla.

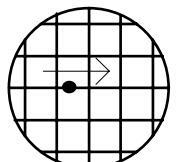

Figura 3.- Movimiento del "spot" con barrido Horizontal lento

Vaya girando el mando **TIME/DIV** hacia la derecha y observe, en cada posición, el valor de la escala y la velocidad con que se mueve el haz. Se apreciará un aumento en la velocidad de ese movimiento ya que, en cada nueva posición, de acuerdo con la escala, el haz debe invertir menos tiempo en recorrer 1 div horizontal.

El material fluorescente de la pantalla es tal que si se estimula en un instante por el choque de los electrones produce luz no sólo en ese instante sino en un intervalo de tiempo t. De acuerdo con ello, al ir girando a la derecha **TIME/DIV** y aumentando, por tanto, la rapidez del movimiento del haz en la pantalla, el punto luminoso dejará tras de sí una estela que se apagará paulatinamente. Si el movimiento llega a hacerse muy rápido, de forma que T << t, en cada punto recorrido por el haz en la pantalla el intervalo de tiempo entre dos estímulos consecutivos es menor que t y permanecerá, por tanto, siempre iluminado. Como resultado surgirá en la pantalla una línea luminosa continua (fig.4) formada por todos los puntos recorridos por el haz.

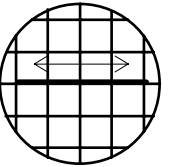

Figura 4.- "Línea continua" dejada por el spot con barrido Horizontal rápido.

### *3.- Observación del haz electrónico con campo eléctrico en las placas V.*

Conecte el oscilador a la red y seleccione una diferencia de potencial entre sus bornes de tipo sinusoidal. Coloque el mando de frecuencia en la posición correspondiente a la frecuencia más baja. Entre los bornes se producirá entonces una diferencia de potencia V(t) de la forma,

$$
V(t) = V_o \text{sen} (2\pi ft) \tag{1}
$$

siendo  $V<sub>o</sub>$ , amplitud, una constante cuyo valor se controla con el mando de Amplitud. La frecuencia es f y se controla con el mando correspondiente del oscilador

Con el fin de analizar de forma independiente la interacción del campo eléctrico que provocará V(t) entre las placas V, con el haz electrónico, suprima el campo entre las placas H pulsando el mando **X-Y** del osciloscopio.

Conecte con los cables que encontrará junto al osciloscopio los dos bornes del oscilador con la entrada **INPUT CH.II** del osciloscopio (entrada **V**ertical). Esta entrada es tal que cualquier diferencia de potencial establecida en ella se transmite a las placas V amplificándose o atenuándose mediante **el mando VOLT/DIV.**

Gire **VOLT/DIV** hasta que la oscilación vertical del haz en la pantalla tenga una longitud aceptable, de 4 a 5 div. (fig.7). El ritmo de la oscilación, su frecuencia, es la de V(t). Compruebe, cambiando la frecuencia de f(t) mediante el mando correspondiente del oscilador, cómo se modifica, de igual forma, la frecuencia de la oscilación del haz. Observará que a poco que aumente la frecuencia el haz oscila tan rápidamente que aparecen todas las posiciones que ocupa unidas en una línea luminosa (fig.5).

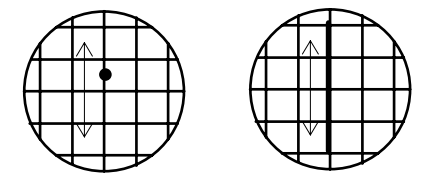

Figura 5.- Señales de variación lenta y rápida en Verticales

Manteniendo fijo **VOLT/DIV** mueva el mando de Amplitud en el oscilador. Observará cómo la amplitud de la oscilación del haz en la pantalla del osciloscopio cambia según se modifique en el oscilador la amplitud  $V_0$  de  $V(t)$ .

## *4.- Registro gráfico de una diferencia de potencial con el osciloscopio.*

Pasemos a continuación a observar experimentalmente el potencial V(t) del oscilador haciendo uso de todo lo anterior.

Pulse el botón **TRIG.EXT** dejándolo hundido. De esta forma se desconecta el mecanismo (Trigger) que sincroniza el comienzo de los movimientos horizontal y vertical del haz.

Seleccione con los mandos del oscilador una diferencia de potencial V(t) en sus bornes de frecuencia muy baja. Conecte los bornes del oscilador con la entrada **INPUT CH.II o Y-INPUT** del osciloscopio. Observará un movimiento del punto luminoso del haz. Sitúe los mandos **VOLT/DIV** y **TIME/DIV** en la posición que permita una observación cómoda del movimiento.

Podrá apreciar que la trayectoria del punto en cada periodo T de movimiento horizontal se corresponde con una parte de la gráfica (sinusoidal) del potencial V(t), la correspondiente a ese periodo. Cada vez que el punto luminoso llega al borde derecho de la pantalla reaparece en el borde izquierdo a igual altura describiendo la parte de la gráfica de V(t) correspondiente al siguiente periodo.

Vaya aumentando la frecuencia de V(t) con el mando correspondiente del **oscilador**. Mueva **TIME/DIV** de forma que se aprecien cómodamente las oscilaciones de la trayectoria del punto luminoso. Llegará un momento en el que aparecerán en la pantalla varias imágenes sinusoidales luminosas y continuas superpuestas.

Pulse ahora el botón **TRIG.EXT** dejándolo hacia fuera. Con ello se conecta el mecanismo del Trigger que sincroniza el comienzo del movimiento horizontal del haz con el valor nulo de V(t) dando lugar, según se comentó antes, a una trayectoria del haz que no cambia de un periodo T, de movimiento horizontal, a otro. Observará que desaparece la superposición de figuras sinusoidales de la pantalla quedando una imagen estable de coordenada "y" nula en el borde izquierdo, correspondiente al comienzo del barrido horizontal. Con el pulsador **+/-** se selecciona la inclinación del flanco (pendiente) de disparo con valores de V(t) nulos y crecientes o decrecientes.

Pulse **+/-** y observe como en un caso la imagen es creciente en el borde izquierdo y en el otro decreciente.

Llegados a este punto disponemos ya en la pantalla de una representación gráfica de V(t) a partir de la cual pueden observarse y medirse las características de V(t).

# **Observación y medida de la amplitud y frecuencia de una tensión sinusoidal con el osciloscopio**

Conviene que, antes de comenzar las medidas,repase las **"Observaciones Prácticas"** incluidas al final de este guión.

Una tensión sinusoidal V(t) = V<sub>o</sub>sen (2πft) se caracteriza por su amplitud V<sub>o</sub> y su frecuencia f. Veamos seguidamente como medirlas a partir de su imagen en la pantalla del osciloscopio.

La amplitud V<sub>o</sub> de la tensión V(t) suministrada por el oscilador, es la mitad de la diferencia entre los valores máximo y mínimo de la señal (tensión de pico a pico,  $V_{\text{po}}$ )

Para determinarla bastará medir con el osciloscopio la distancia vertical que separa un máximo y un mínimo de la gráfica, presiones el botón **X-Y** ( Ver Fig 7, pág. 8)

La frecuencia, f, es el valor inverso del periodo, T. Este puede calcularse midiendo la distancia horizontal en la pantalla entre dos puntos a partir de los cuales la tensión se comporte de igual forma. Por ejemplo, dos máximos o dos mínimos.

Para interpretar adecuadamente la gráfica obtenida en la pantalla del osciloscopio es preciso tener en cuenta la escala y significado de los ejes horizontal y vertical. Recordemos que en el **eje X,** cada división equivale a un intervalo temporal de valor igual al indicado en la escala de **TIME/DIV**. En el **eje Y,** cada división equivale a la diferencia de potencial indicada en la escala de **VOLT/DIV**. En ambos casos, y siempre que desee realizar medidas asegúrese de que al mando de variación fina esté en su posición calibrada **CAL**.

El error en la medida de longitudes horizontales y verticales queda determinada por el valor de la división más pequeña que encuentre en los ejes horizontal y vertical.

(1) Compruebe que para obtener la mayor precisión en las medidas realizadas conviene utilizar la escala de **TIME/DIVISION** y la escala **VOLT/DIV** que proporcionen mayor longitud visible en la pantalla.

Conecte la salida del **oscilador** con la entrada **INPUT CH.II** o **Y-INPUT** del osciloscopio y seleccione una diferencia de potencial con los mandos de **frecuencia y amplitud del oscilador**.

Ajuste las escalas del osciloscopio de modo que se observe un solo periodo completo de la onda. Para medir cómodamente las distancias en la gráfica, puede desplazar la figura con los mandos X-POSICION e Y-POSICION de forma que ajusten lo mejor posible al mallado. Fig. 6

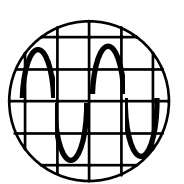

Figura 6.- Señal de un Oscilador conectado a Verticales

Mida la longitud vertical entre un máximo y un mínimo y la horizontal entre dos máximos (o entre dos puntos de cruce análogos con el eje X). Anote los valores.

y ± ∆y = .....................................div x ± ∆x = .....................................div

Anote también las escalas

**VOLT/DIV** =...................................... **TIME/DIV** = .............. .............................

Multiplicando las divisiones **x** e **y** por el valor indicado en la escala de medida utilizada, obtendremos los valores de la tensión de pico a pico en voltios y del periodo en segundos.

Vpp ± ∆Vpp = .............. .....................V T ± ∆T = ..... ................................s

Para hallar la amplitud  $V_0$  y la frecuencia, recuerde que:

$$
V_o = \frac{V_{pp}}{2} \qquad \qquad f = \frac{1}{T}
$$

se trata, por tanto, de medidas indirectas. Realice previamente el cálculo teórico de los errores con que vienen afectadas estas magnitudes indirectas en función de ∆V<sub>pp</sub> y ∆T medidos directamente:

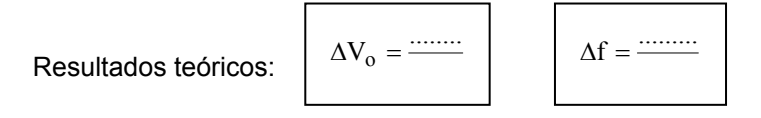

De acuerdo con los resultados anteriores, calcule ahora:

V0 ± ∆V0 = ............ ............................V f ± ∆f = ......... ...............................Hz

Repita las medidas cambiando solamente las escalas **VOLT/DIV** y **TIME/DIV** del osciloscopio y compare los resultados con los anteriores.

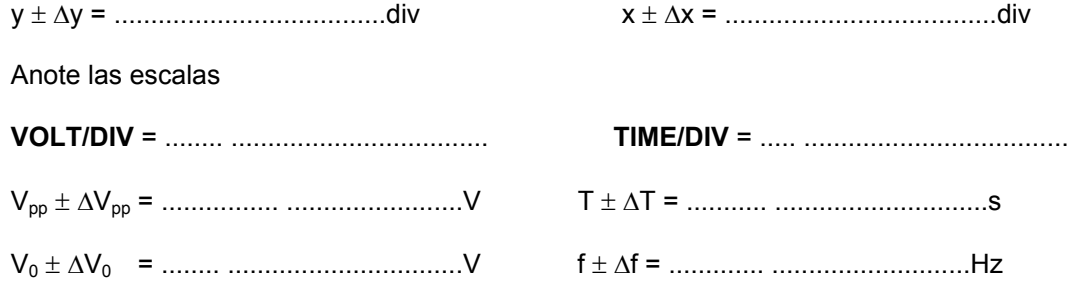

Compare los resultados y anote a continuación cuál de ellos considera más preciso. ¿Se cumple el criterio establecido al principio?

(2) Realice medidas de la amplitud y frecuencia de diferentes tensiones elegidas al azar aplicando el criterio establecido en el apartado anterior para obtener los resultados más precisos.

Seleccione **tres posiciones diferentes del mando que controla la amplitud** de V(t) en el **oscilador** y mida en la pantalla del osciloscopio la amplitud Vo de las tensiones resultantes.

Presente los datos obtenidos en la siguiente tabla indicando su margen de error, en cada caso: (añada el resultado con menos error del apartado anterior)

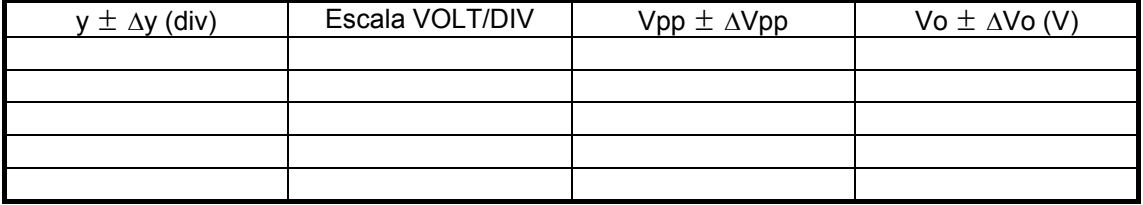

Seleccione **tres posiciones diferentes del mando que controla la frecuencia** en el **oscilador** y mida en la pantalla del osciloscopio el periodo T correspondiente a cada posición. Calcule la frecuencia f y disponga los resultados y sus errores en la siguiente tabla (añada el resultado con menos error del apartado anterior)

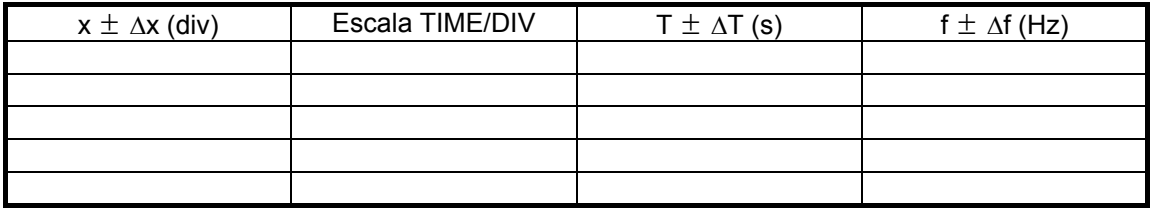

# **Medida de la diferencia de potencial en un transformador eléctrico**

El transformador eléctrico es un aparato que transforma la amplitud de la diferencia de potencial asociada a una corriente alterna en otros valores. En algunos casos el transformador posee unos bornes de entrada entre los que se establece la diferencia de potencial a transformar y varios bornes de salida entre los que se dan las diferencias de potencial resultantes de la transformación.

Conecte el transformador a la red. Con ello la diferencia de potencial de la red (tensión eficaz 220 V) se transforma en otras diferencias de potencial menores que se indican el los bornes de salida.

Conecte los bornes 0 y 6 en la entrada **INPUT CH.I** del osciloscopio y observe en la pantalla la representación gráfica de la tensión del transformador.

Mida su amplitud y frecuencia y compárelos con los valores esperados teniendo en cuenta el margen de error de las medidas. Indique a continuación los resultados y sus errores:

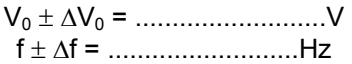

Obtenga indirectamente el voltaje o tensión eficaz. Previamente calcule el error de la tensión eficaz en función de  $\Delta V_0$ :

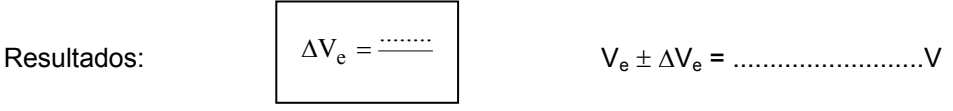

## *Observaciones Prácticas*

### **Para la medida precisa de la amplitud**

- Desconecte **el TIME/DIV** interno p**ulsando el mando X-Y** y alinee la traza vertical con el eje calibrado vertical de la pantalla.
- **La medida en Voltios del Voltaje Pico-Pico de una señal sinusoidal será:**

**( Vpp**± **Error )** (Voltios) = **(Ypp**(divisiones) ± **Error**(división mínima)**)** x **Escala VOLT/DIV**,

donde  $Y_{\text{pp}}$  es la longitud de la traza vertical

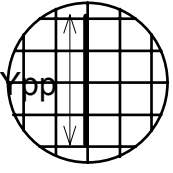

Figura /

### **Para la medida de tiempos**

- **Alinee las crestas de la señal con el eje calibrado horizontal, colocando un máximo coincidiendo con una línea vertical de la pantalla**
- **La medida del Período será:**

**(T** ± **Error)** (seg.) = **(X**(divisiones) ± **Error**(división mínima)**)** x **Escala TIME/DIV** ((ms ó µs)/división)

donde X es la distancia entre dos máximos consecutivos.

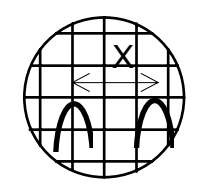

• **Frecuencia** 

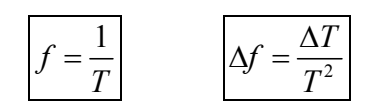

- **Cuando se manipulan los mandos de** *amplitud* **y/o** *frecuencia* **de la fuente de señal (oscilador) conectada al osciloscopio, SI se cambia la señal**.
- **Cuando se manipulan los mandos de VOLT/DIV o de TIME/DIV del osciloscopio, NO se altera la señal, sólo se cambia la visualización de la misma.**